#### **EHSD Offices**

#### **East County**

4545 Delta Fair Boulevard, Antioch

151 A Sandcreek Rd., Brentwood

 Family Services Integration Team site 3105 Willow Pass Road, Bay Point

#### **Central County**

400 Ellinwood Way, Pleasant Hill

#### **West County**

151 Linus Pauling Drive, Hercules

1305 Macdonald Avenue, Richmond

 Family Services Integration Team site 1535 Third St. Richmond

#### **Office Hours**

Monday thru Friday 8:00 am to 12:00 Noon 12:30 pm to 5:00 pm

Telephone Contact 1-877-505-4630

**Contra Costa County** 

Employment and Human Services Department

<http://www.cccounty.us/ehsd>

Contra Costa County Employment and Human Services **Department** 

# Applying for CalFresh or Medi-Cal?

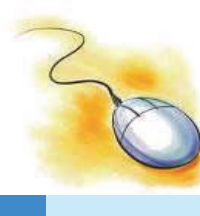

Don't spend time standing in line

Apply On-line at www.benefitscalwin.org

> Your anytime, anywhere Internet Application

Benefits CalWIN is an on-line application that is available in Contra Costa County

 Applications for CalFresh (Food Stamps) and Medi-Cal can be submitted through the internet at :

## **www.benefitscalwin.org**

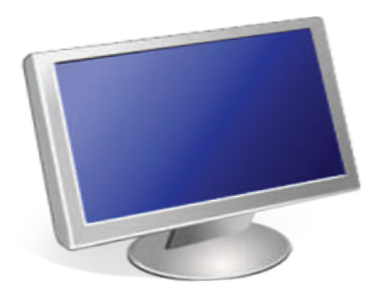

 Instead of standing in line in the office, you can submit your application on a computer that has access to the internet from the:

- $\bullet$ Comfort of your home,
- $\bullet$ Library
- $\bullet$  Family Service Integration Team offices or
- $\bullet$  Any location that allows you to access the internet.

## Tips for applying

**Gather items** you may need such as:

- $\bullet$  Identification documents- birth certificate, social security number, driver's license, passport, etc)
- $\bullet$  Rent receipt, utility bills and childcare costs.
- $\bullet$ Income verifications / pay stubs
- $\bullet$ Other verification documents

Note: You may submit scanned verifications to your application

## County of residence.

Your address must match your county of residence.

### 3. User ID and password

This is not mandatory but we recommend that you create a User ID and password so you can save your information and return to it later. (In case you are unable to complete your application)

Once you create the User ID, you can exit at any time and your information will be saved. To return to your information later click Login

## Benefits CalWIN Tips for applying **1998 CalWIN** Tips for applying 4. Questions marked with an asterisk (\*) must be answered.

### 5. Confirmation Page

 At the end of the application process, you will be able to print a copy of the confirmation page.

You will need to provide your confirmation number if you need to inquire about your application.

#### NOTE:

If you do not see the Confirmation page, your application was not successfully submitted.

## 6. Next Steps

Depending on the program you are applying for you may:

• receive an appointment by phone or in the mail.

or

 $\bullet$  be contacted for additional information / verifications.

or

• receive a letter informing you of the status of your application.